### 6. 富士山の図形に完成見本と同じ色を塗りましょう

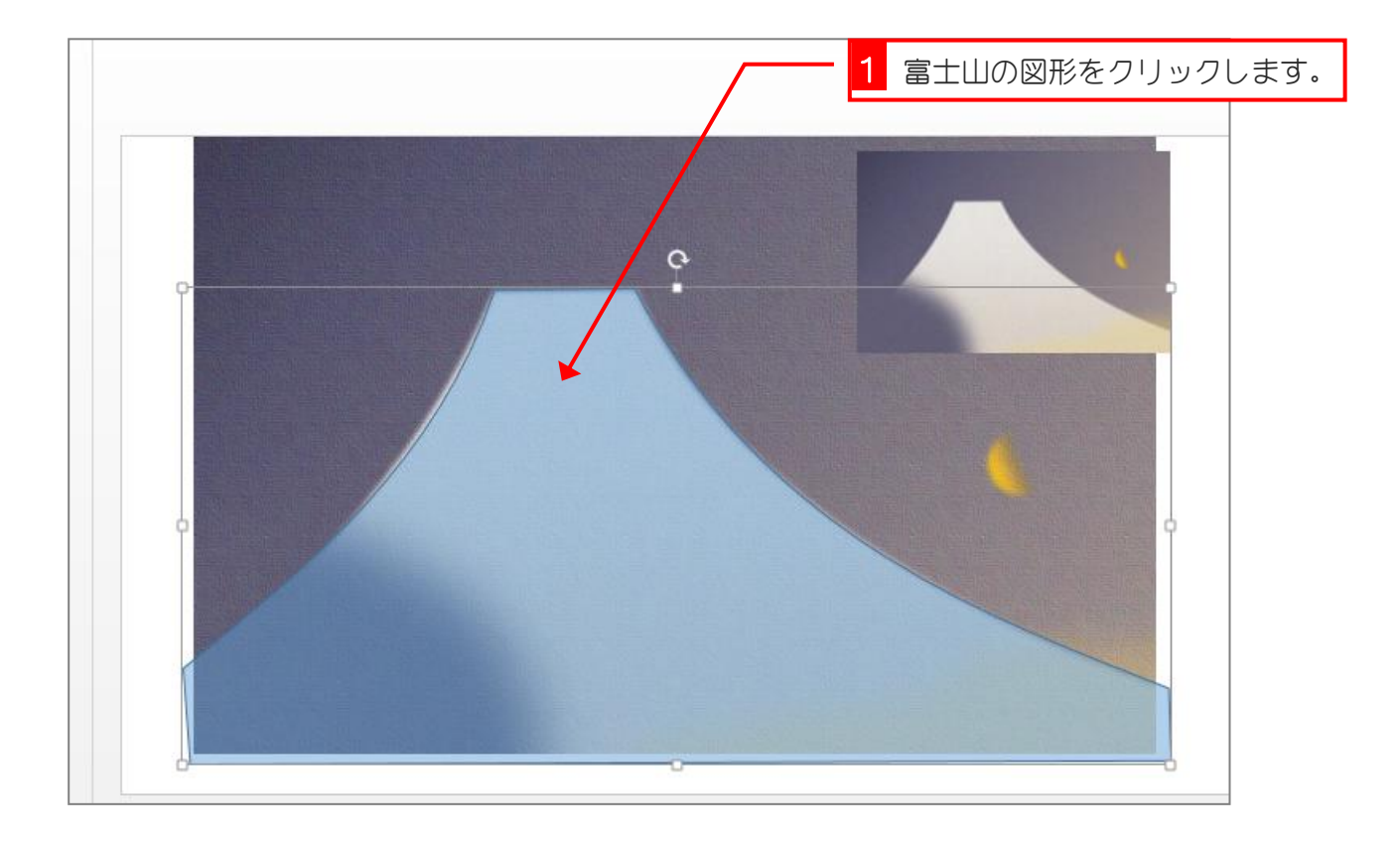

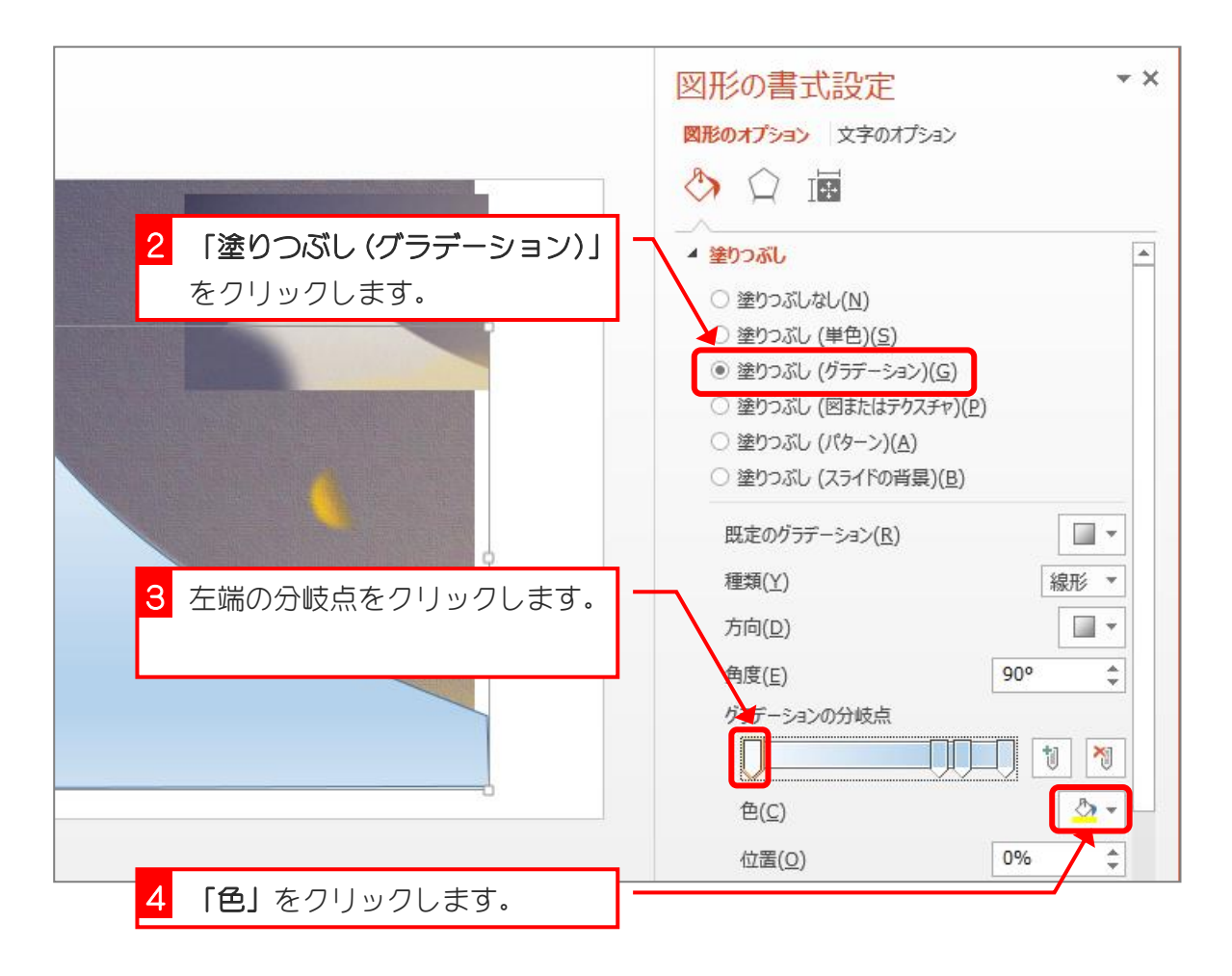

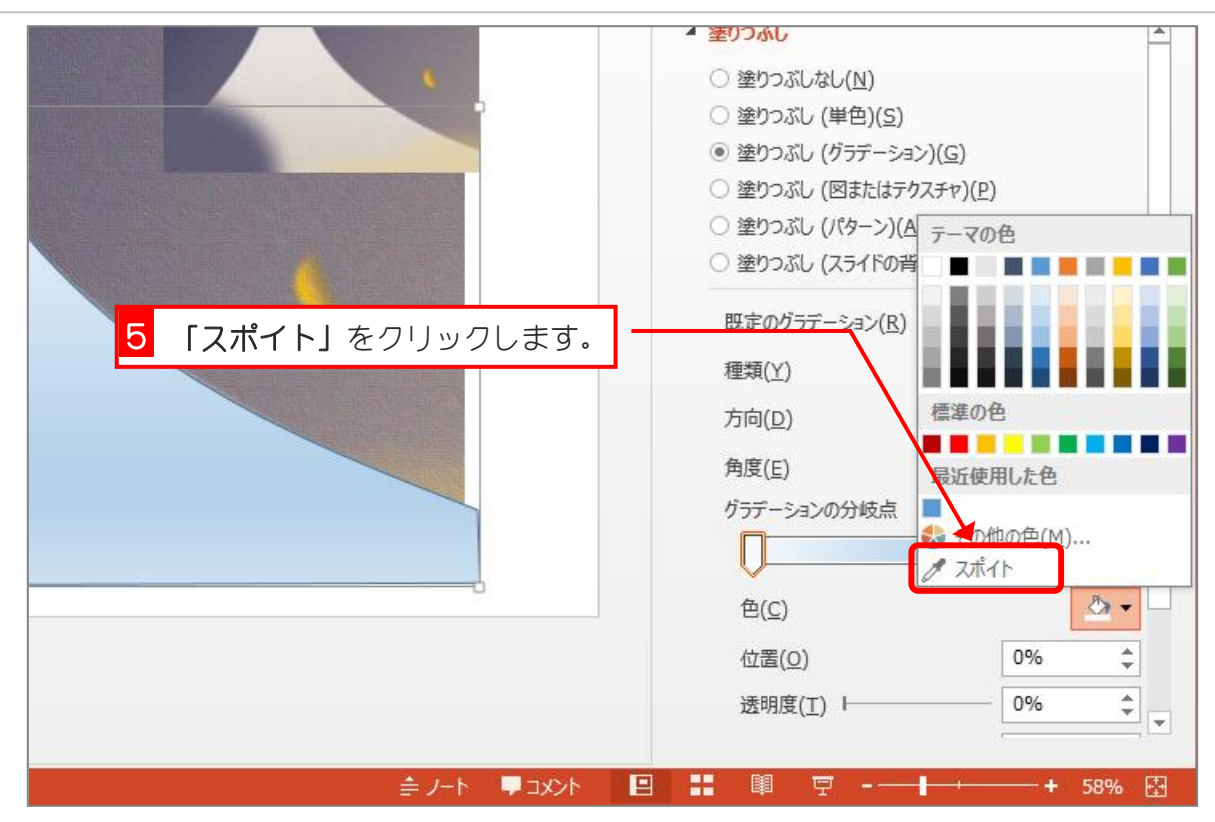

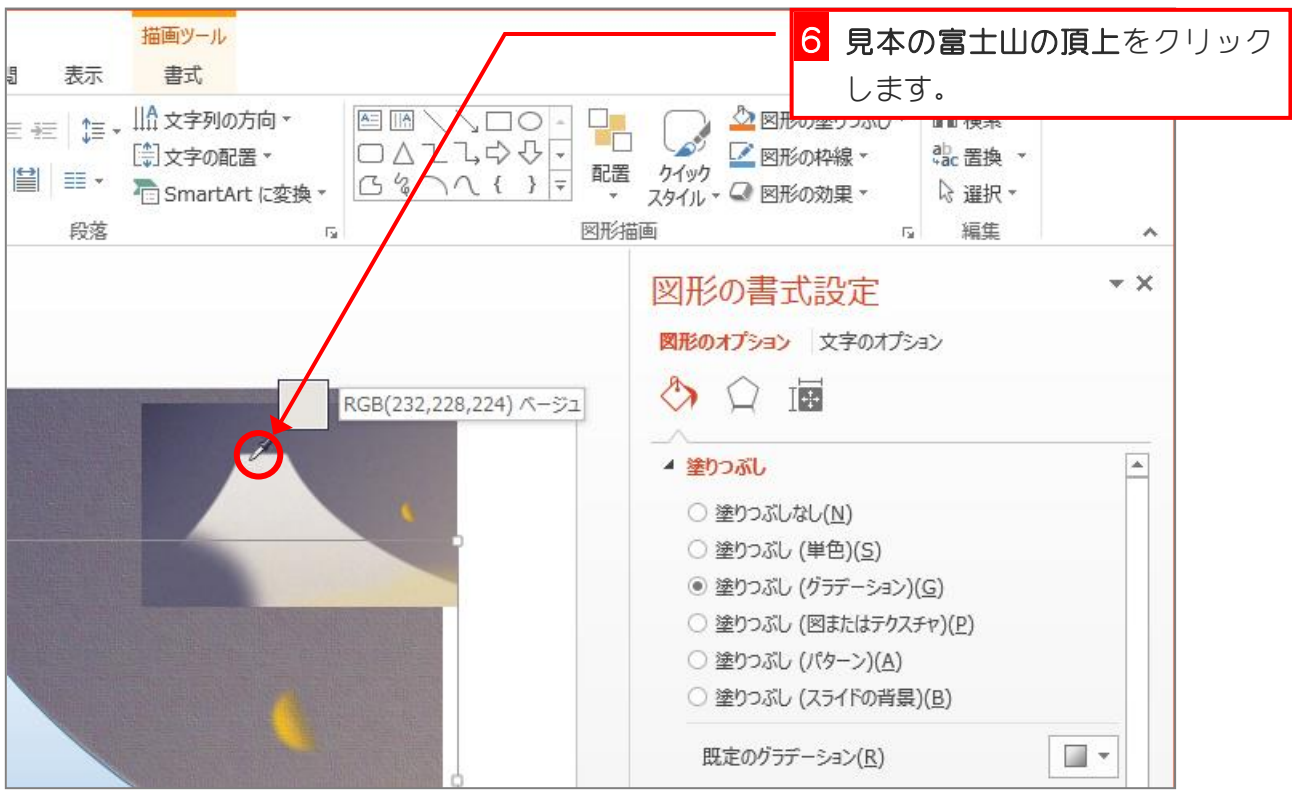

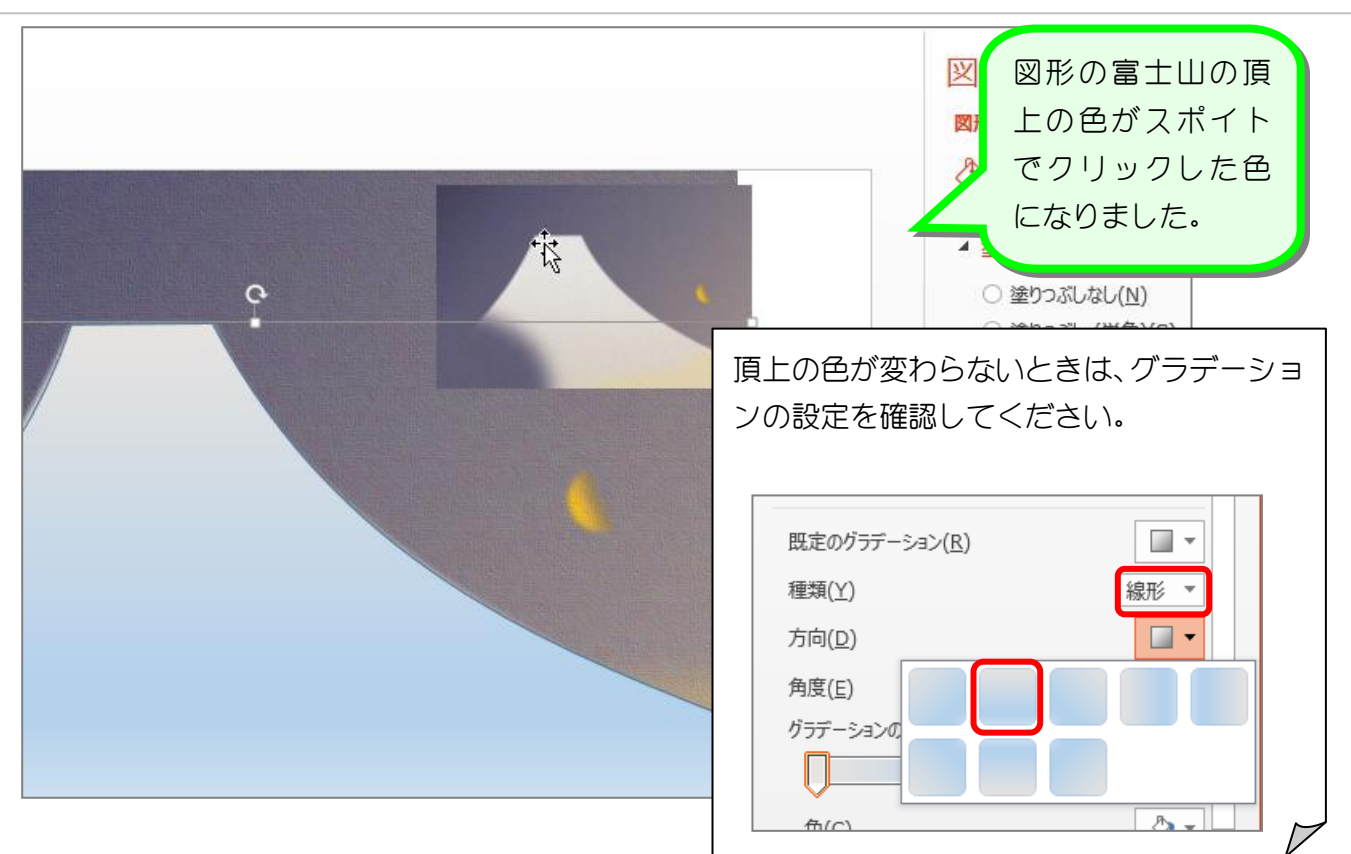

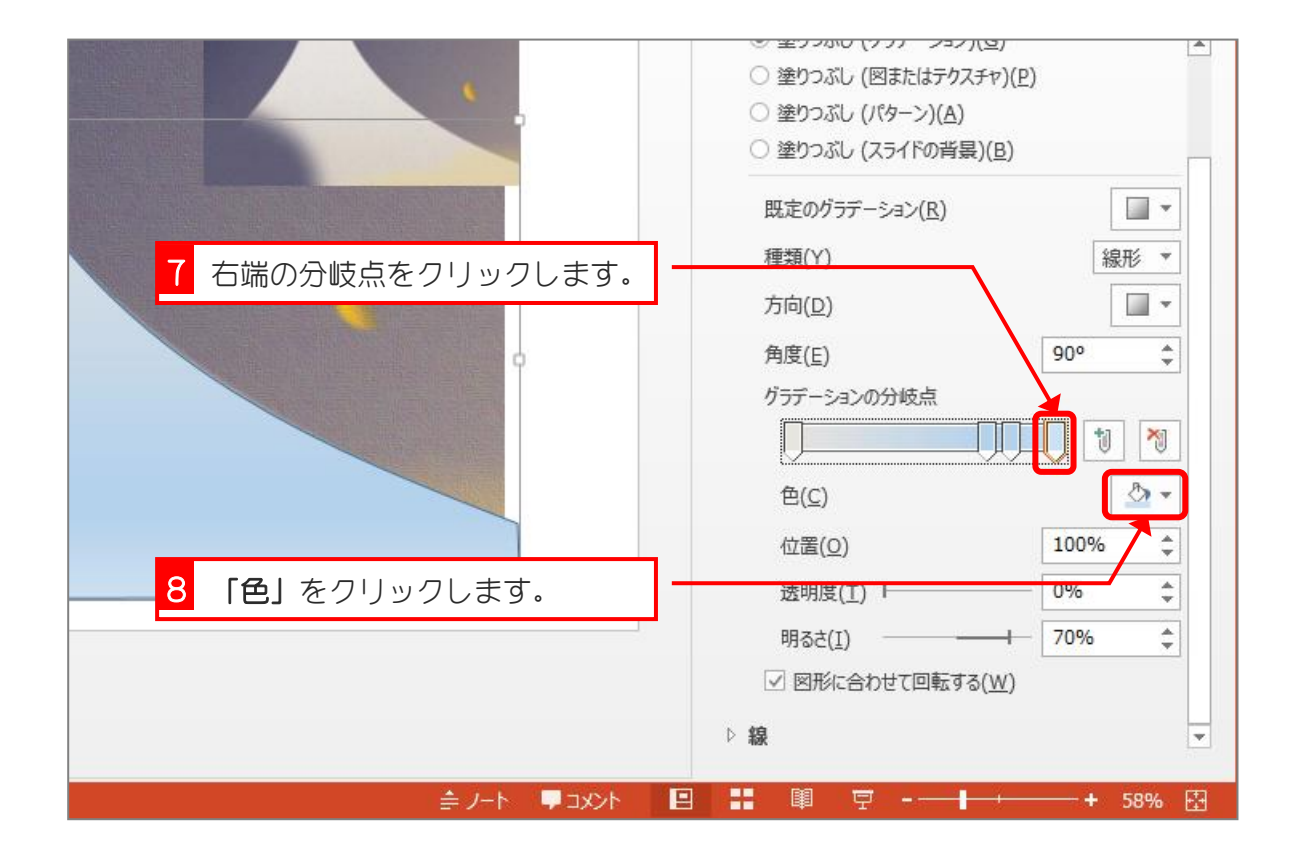

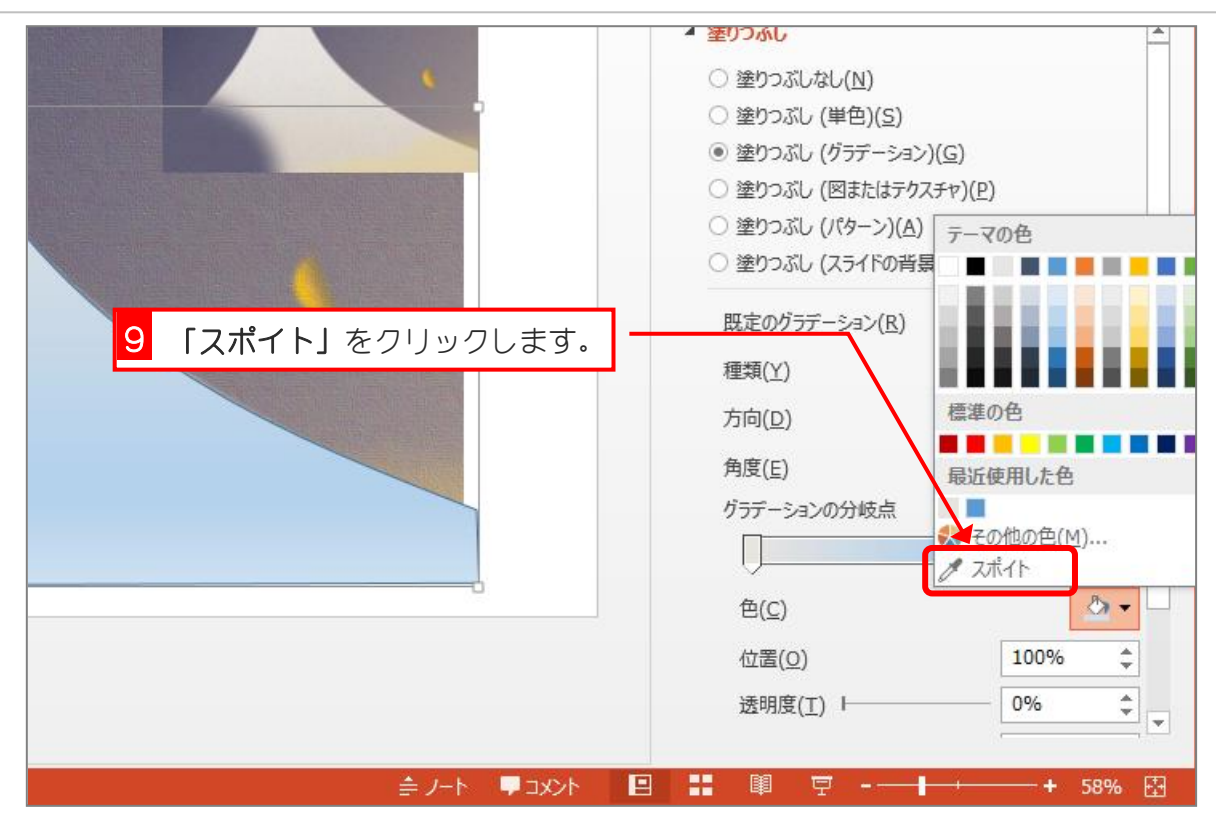

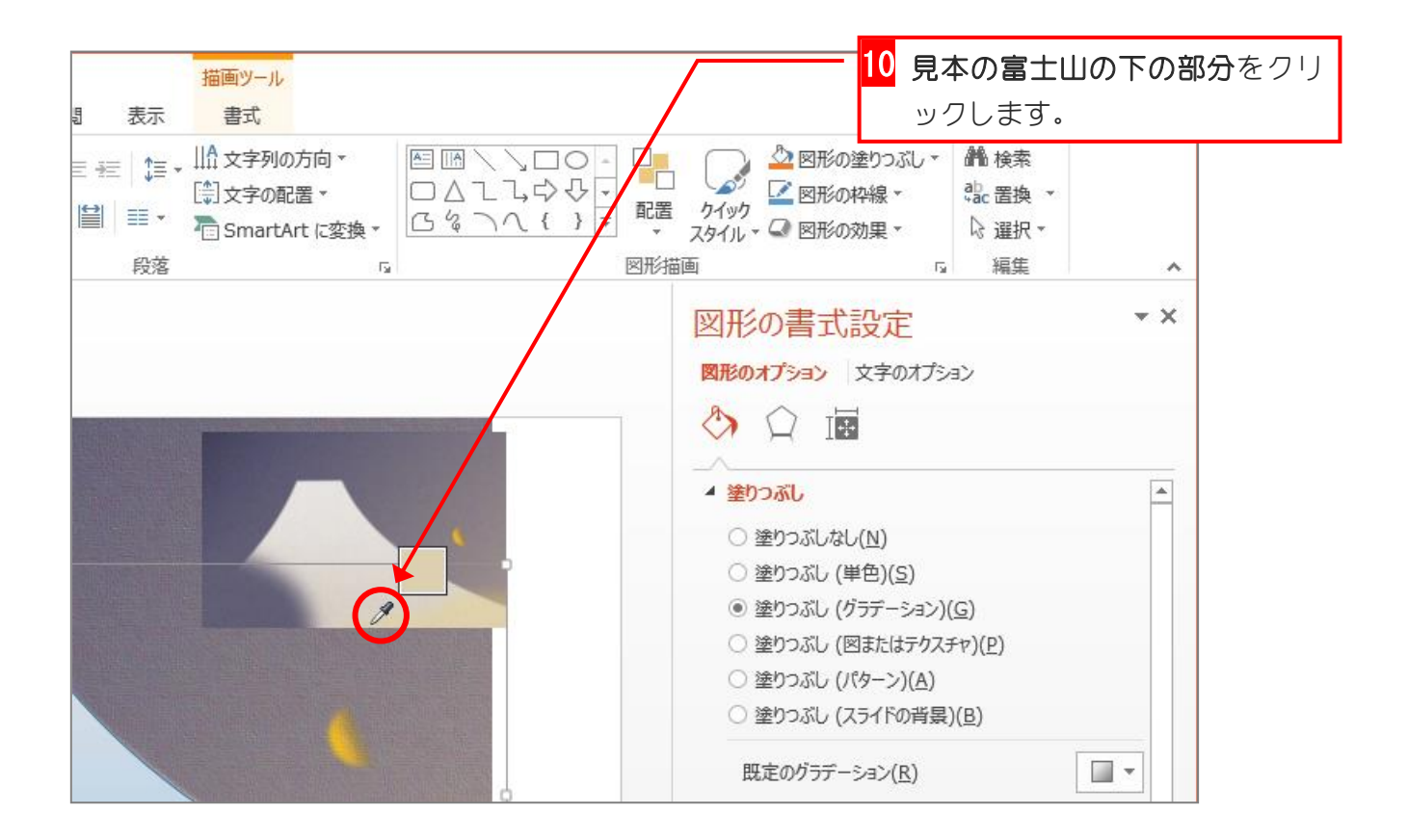

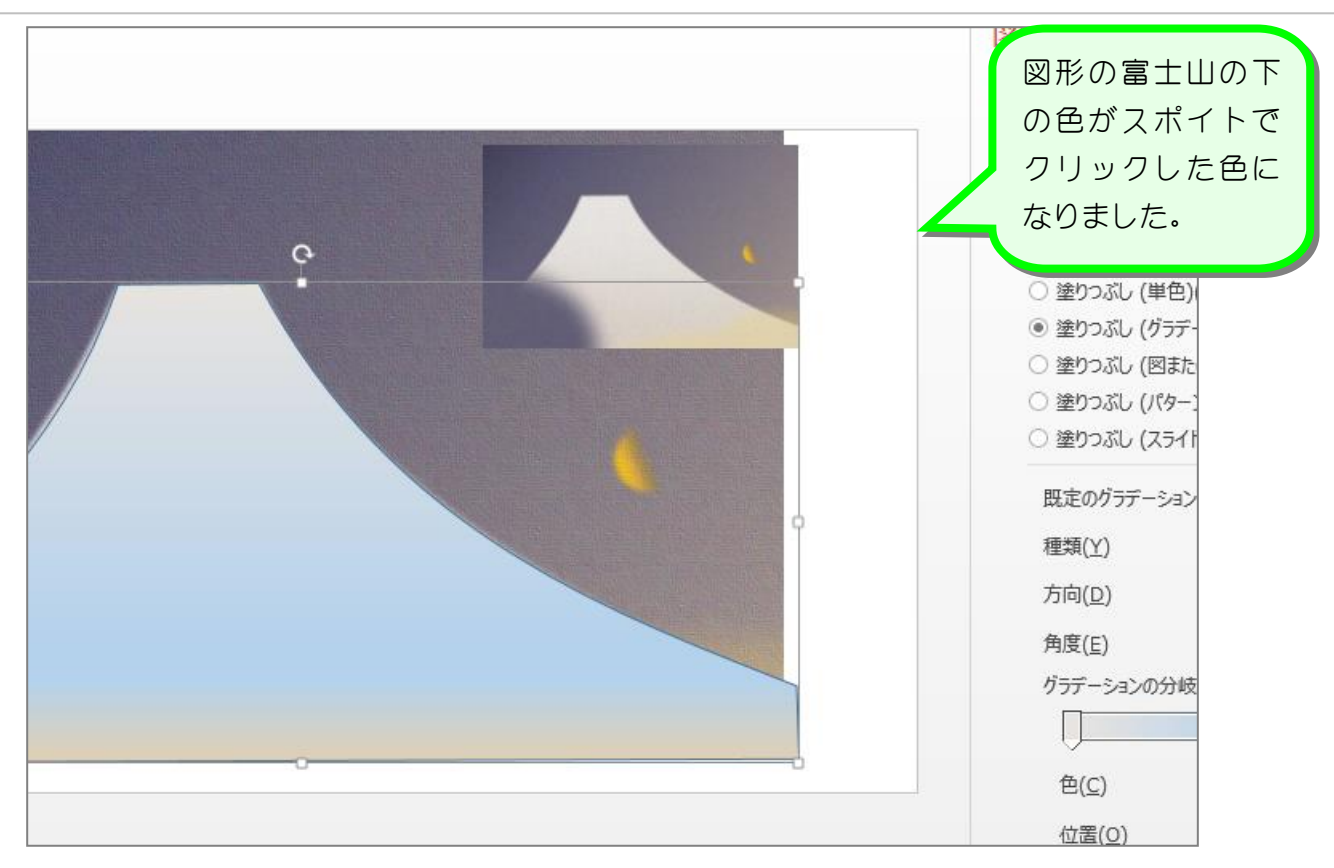

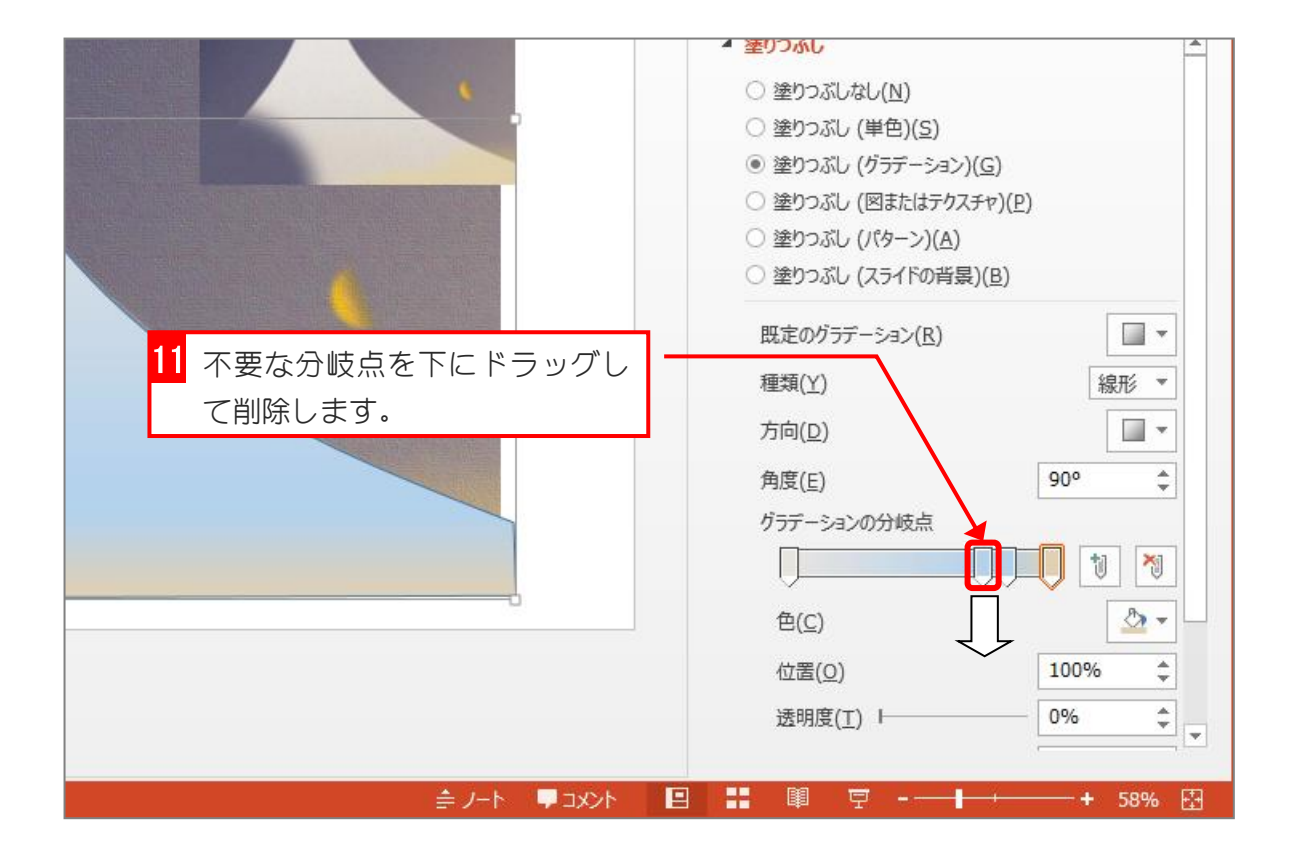

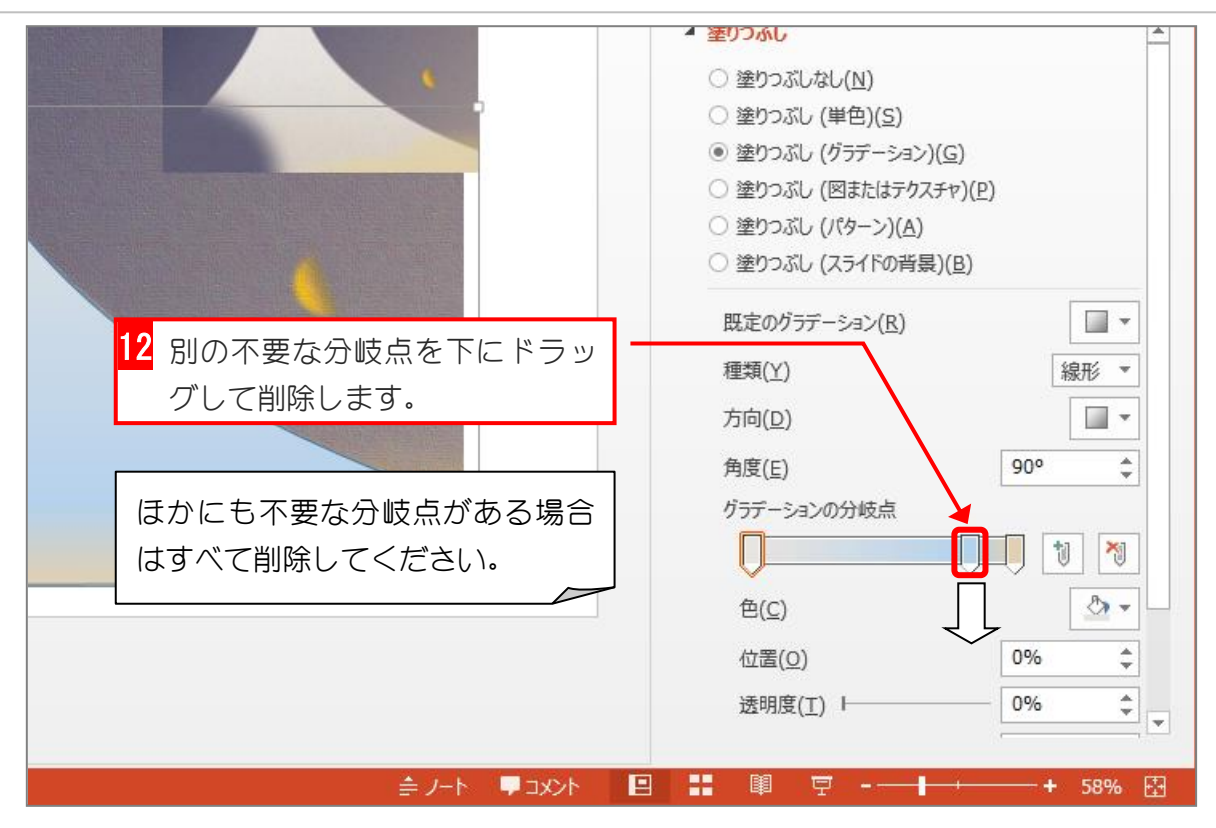

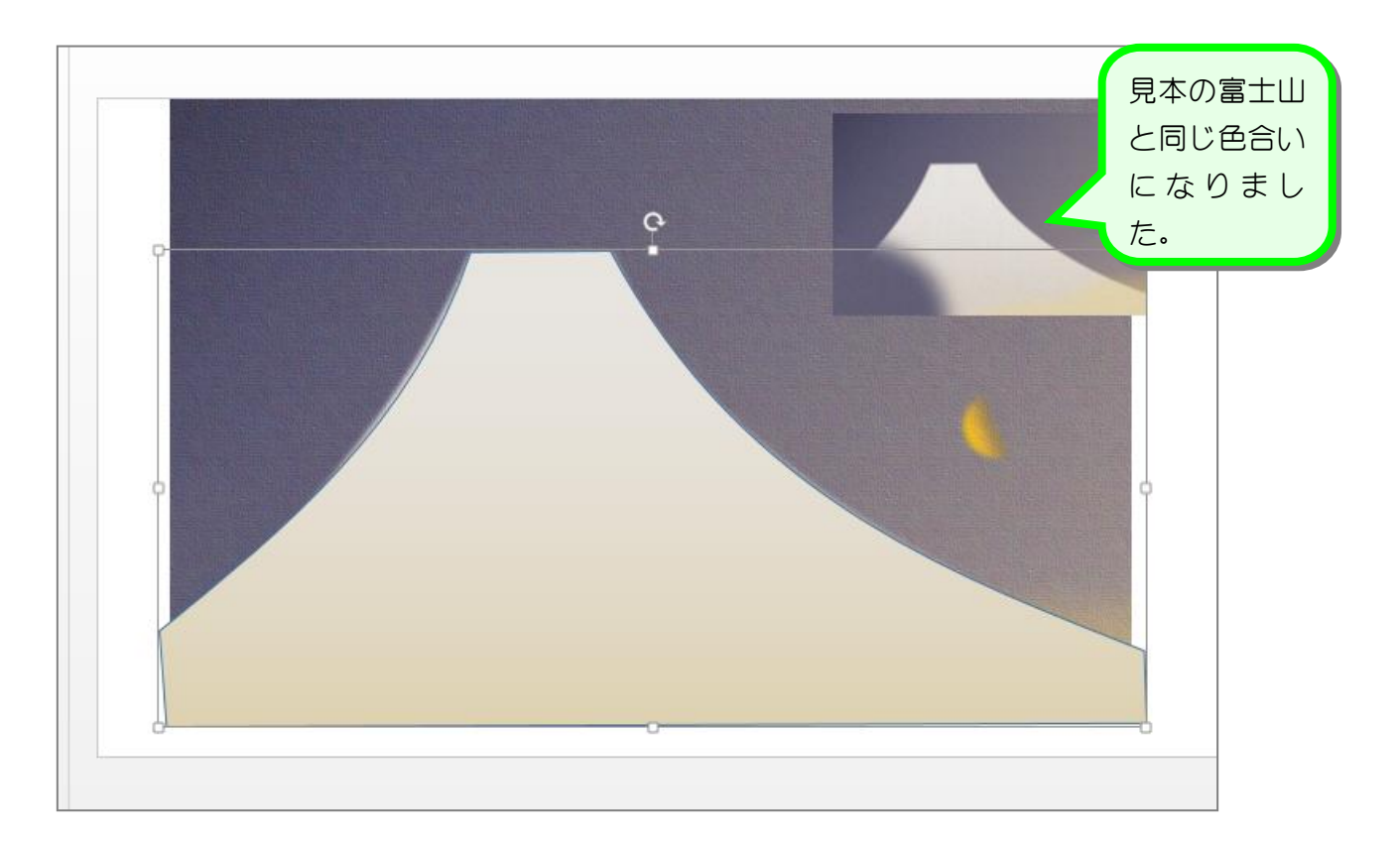

## 7. 富士山の図形の線の色を消しましょう

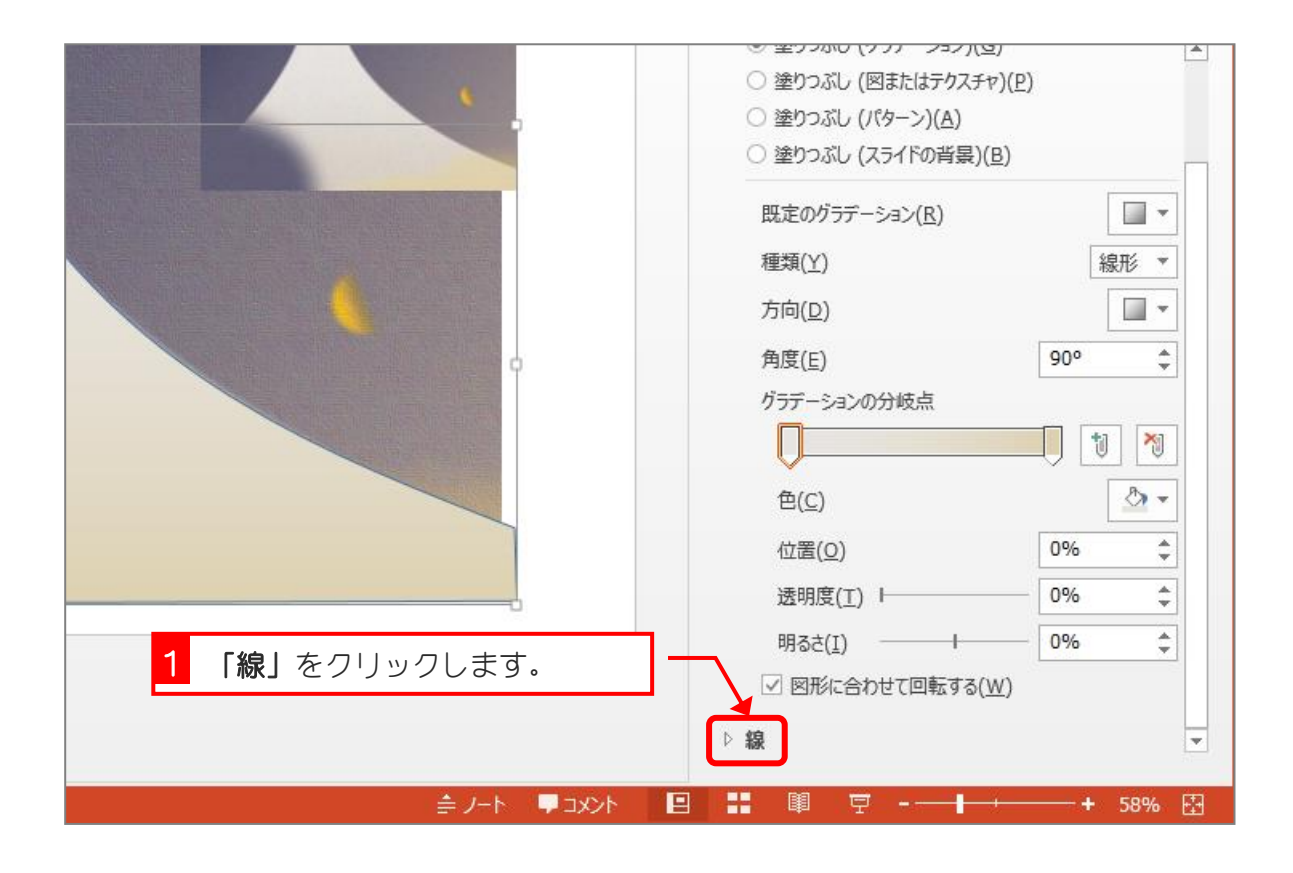

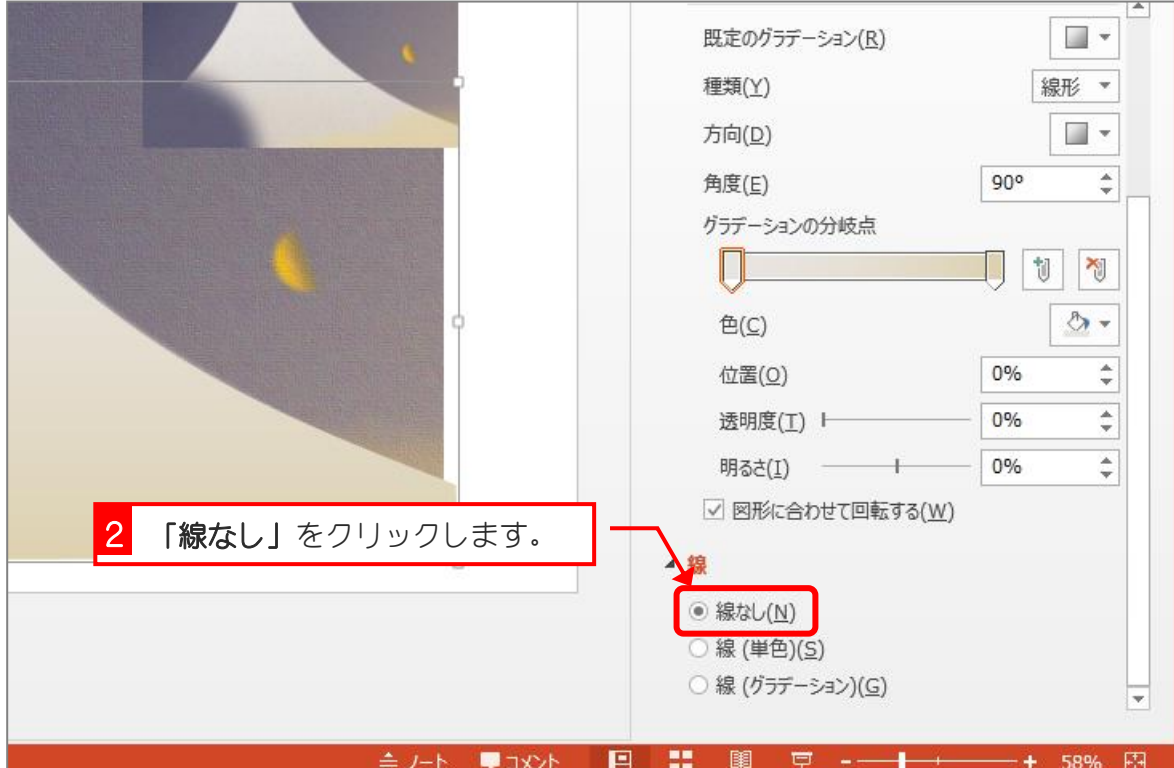

# STEP 3. 背景の色を変えましょう

# 1. 背景になる長方形を挿入しましょう

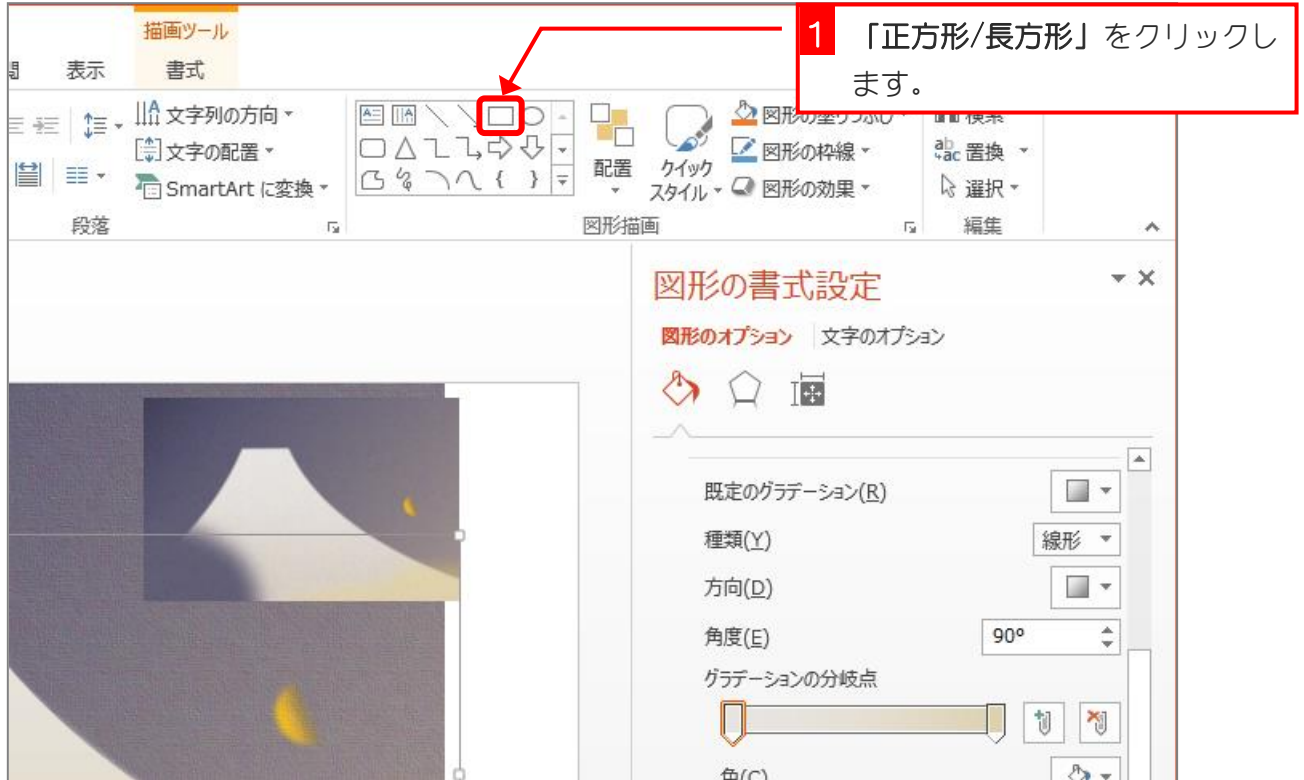

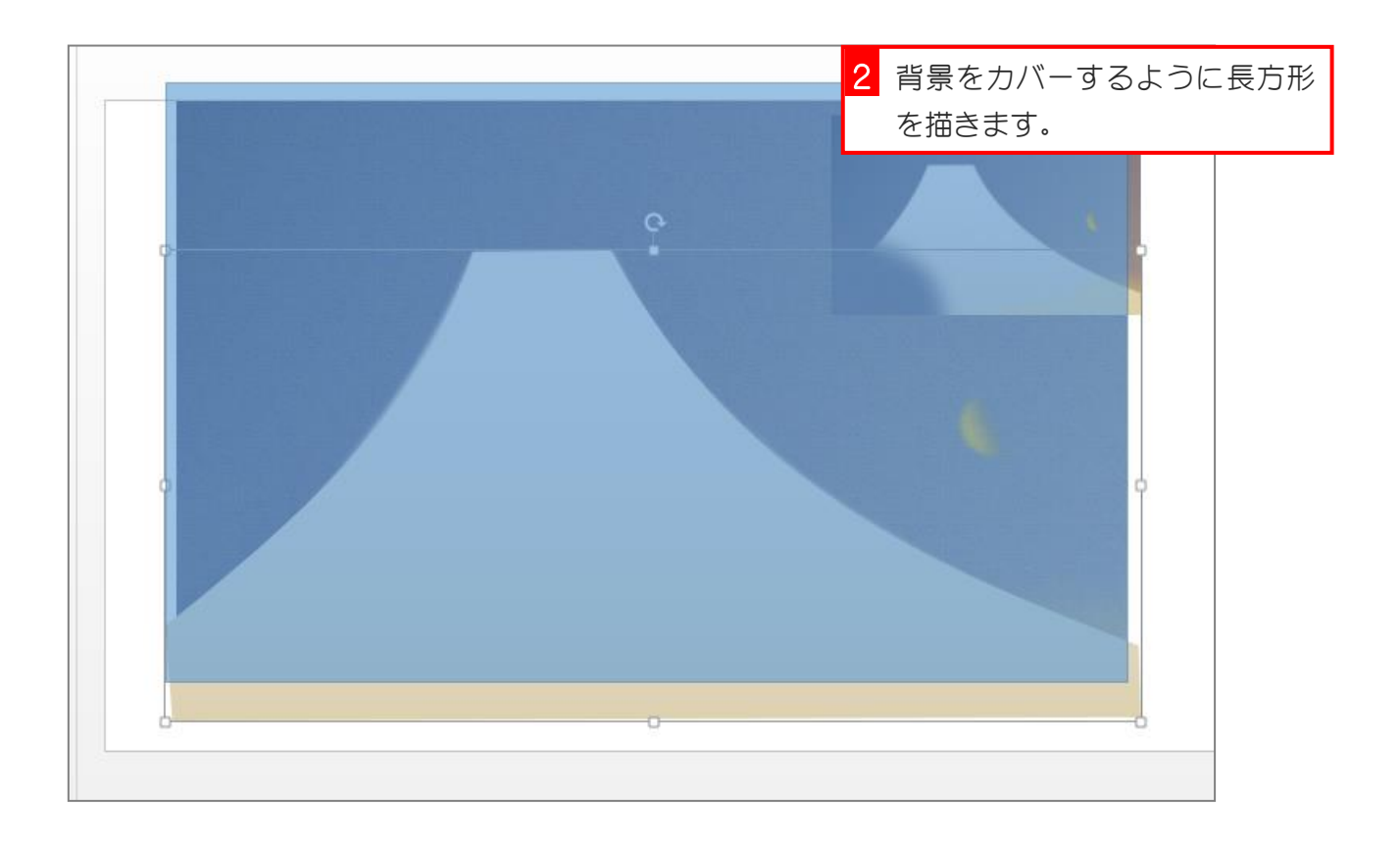

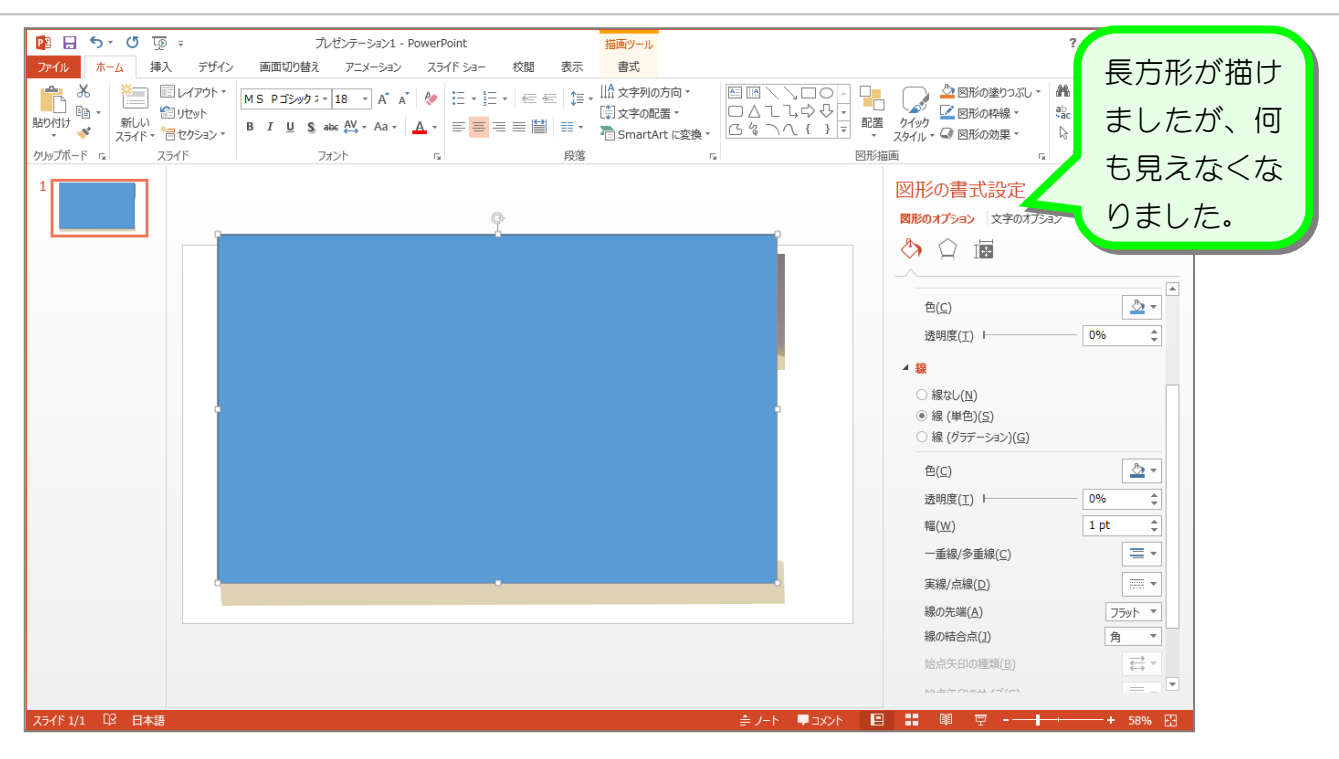

#### 2. 長方形を図形の富士山の後ろに移動しましょう

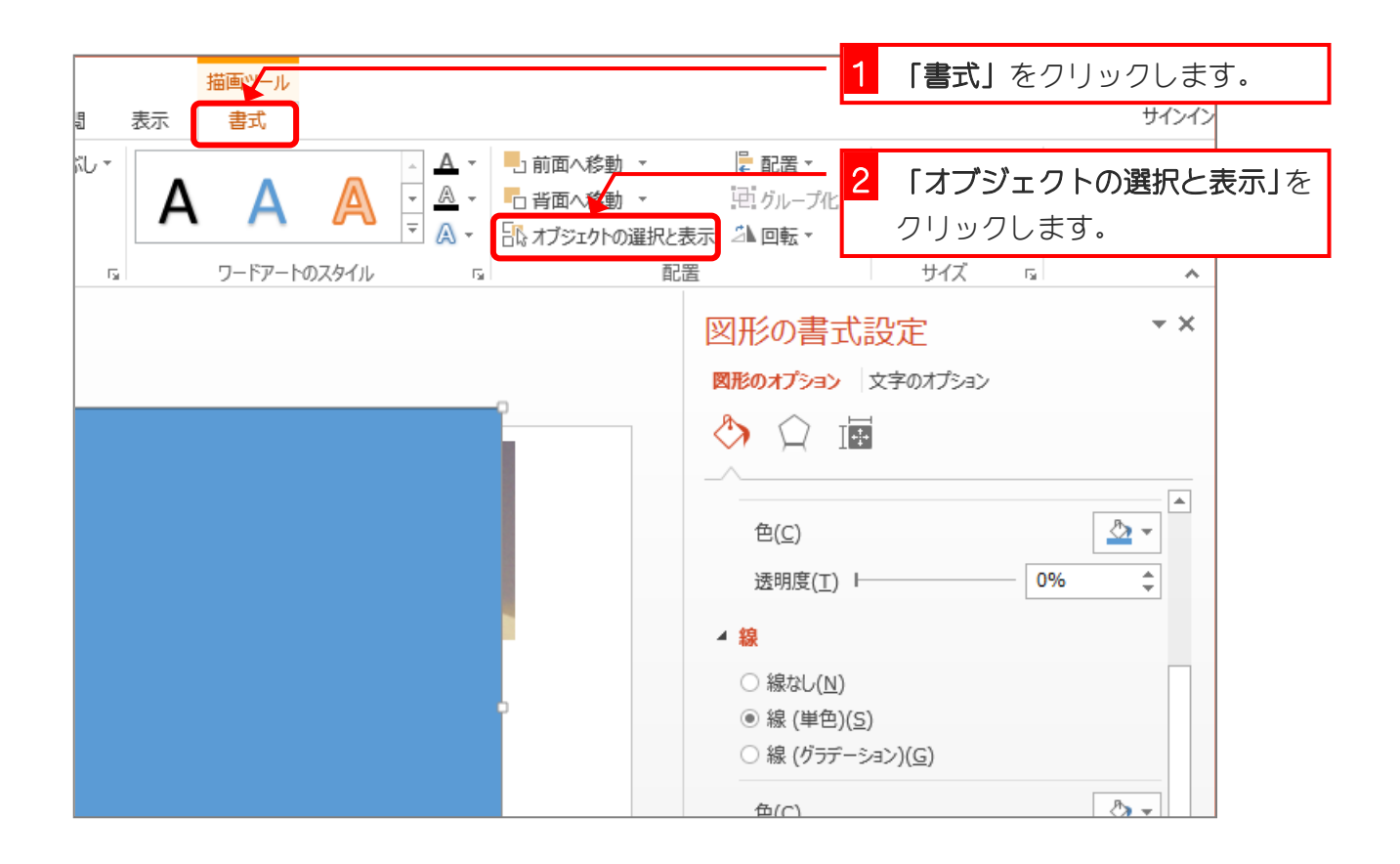

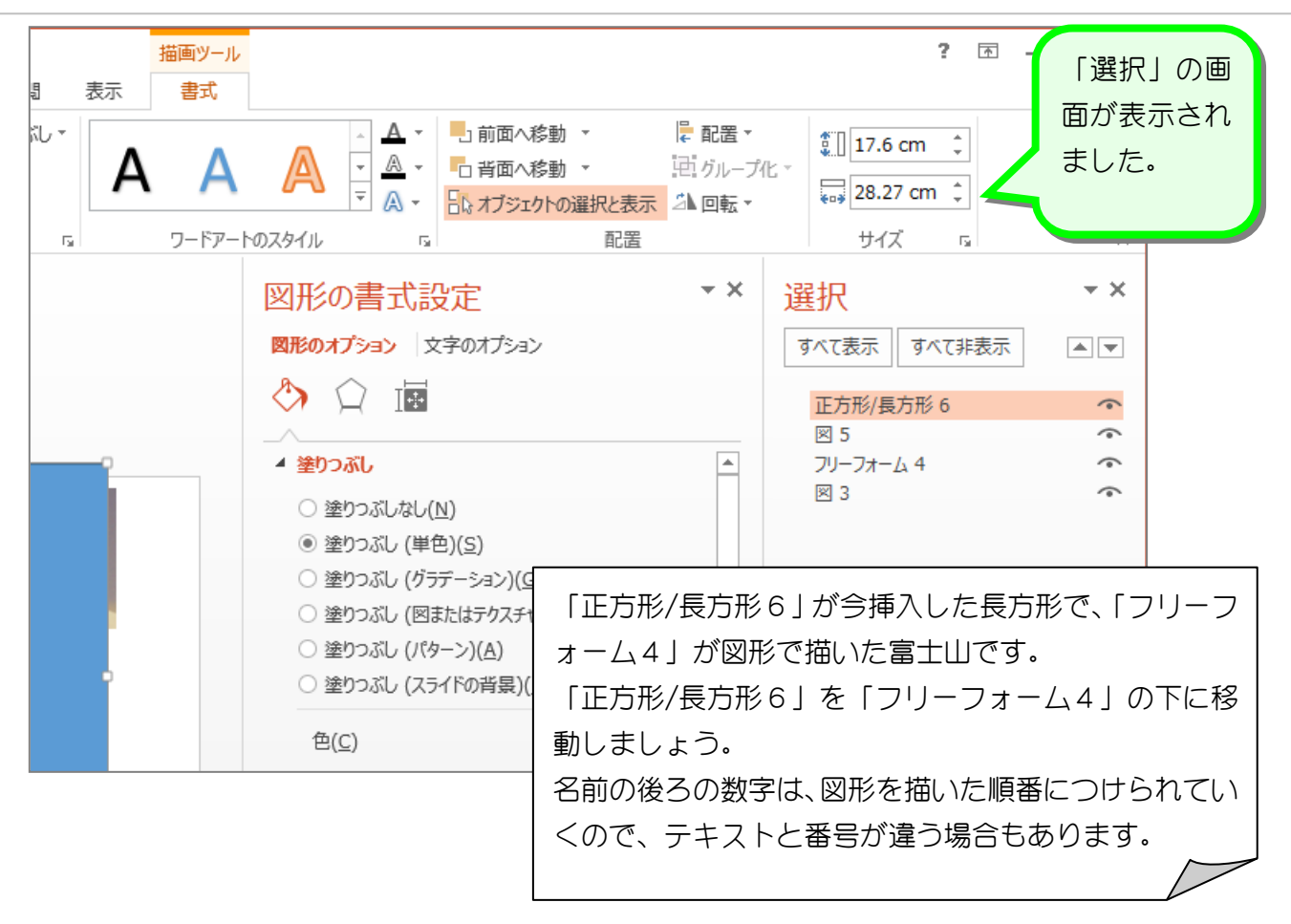

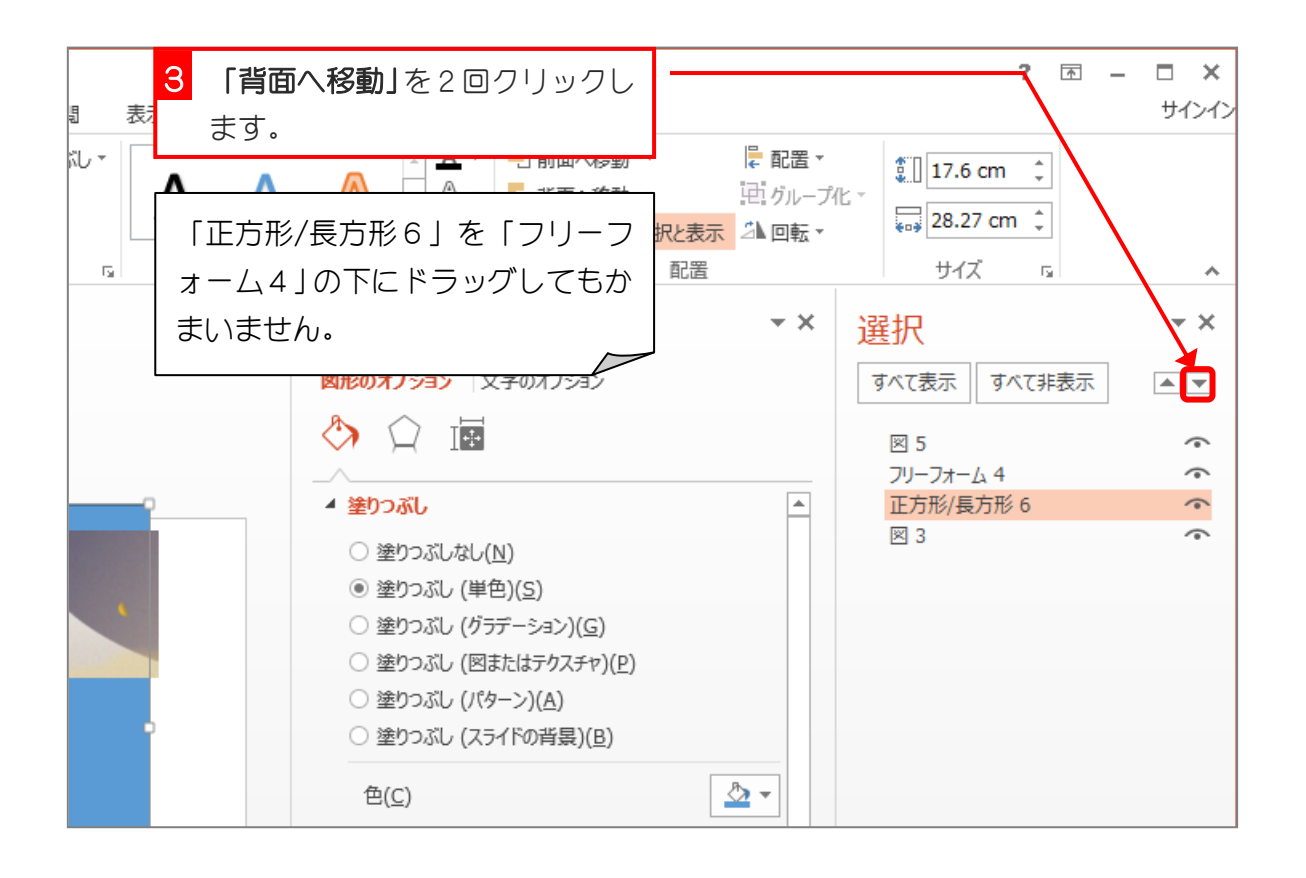